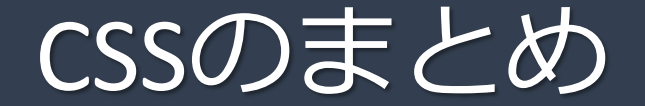

### コンピュータ基礎実習 (上級)

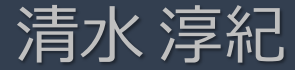

## CSSとは

•  $CSS =$ Cascading Style Sheet 「スタイルシート」あるいは、単に「スタイル」とも呼ばれる。

• HTMLに、見た目のデザインに関する設定を行うための仕組み。

• なるべくHTMLをシンプルにして、デザインは原則CSSで行うべき。

CSSの書き方(基本)

#### • CSSの基本

セレクタ { プロパティ:値; プロパティ:値; …… }

- セレクタ: デザインを適用する**範囲**を指定する。
- プロパティ:デザインの**種類**を指定する。
- 値: 具体的な**設定値**を指定する。
- 「 プロパティ:値; 」のセットは、 { } の範囲内にいくつでも書ける。

#### (具体例)

h1 { color:red; background-color:yellow; }

#### (意味)

h1 http://www.html中に存在する全ての「 h1」タグの範囲に デザインを適用する。 color:red; アンスタンの文字色 (color) を赤色 (red) にする。 background-color:yellow; 背景色(background-color)を黄色(yellow)にする。

# CSSをHTML内に記述する方法

• CSSをHTML内に記入するには、3つの方法がある。

- 1. 別のCSSファイルに記入したCSSを、HTMLに読み込ませる方法
- 2. HTMLの冒頭部分にCSSをまとめて記入する方法
- 3. Style属性を使って、CSSを使いたい場所ごとに記入する方法

### CSSをHTML内に記述する方法1 別のCSSファイルに設定した内容を HTMLに読み込ませる方法 1

• CSSだけが記入されたファイルを別途用意し、HTMLの<head>~</head>範囲内に <link>タグを追記して読み込む。

(例) Mystyle.css

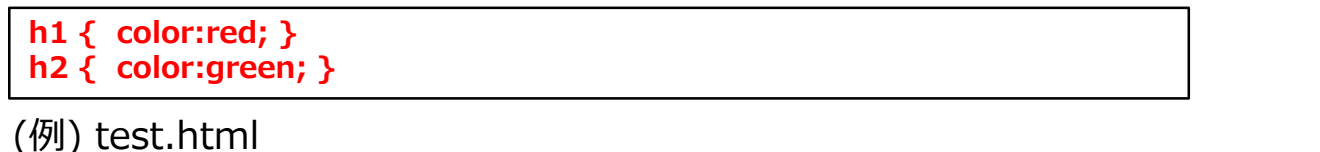

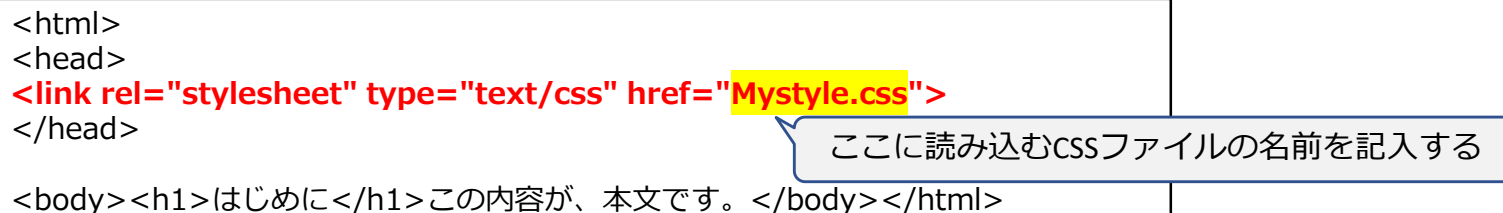

- HTMLには<link>タグを1行追加するだけ。CSS有効化の手続きが簡単。
- HTMLのページ数が増えても、デザインの管理が楽。
- 原則この方法がおすすめ。

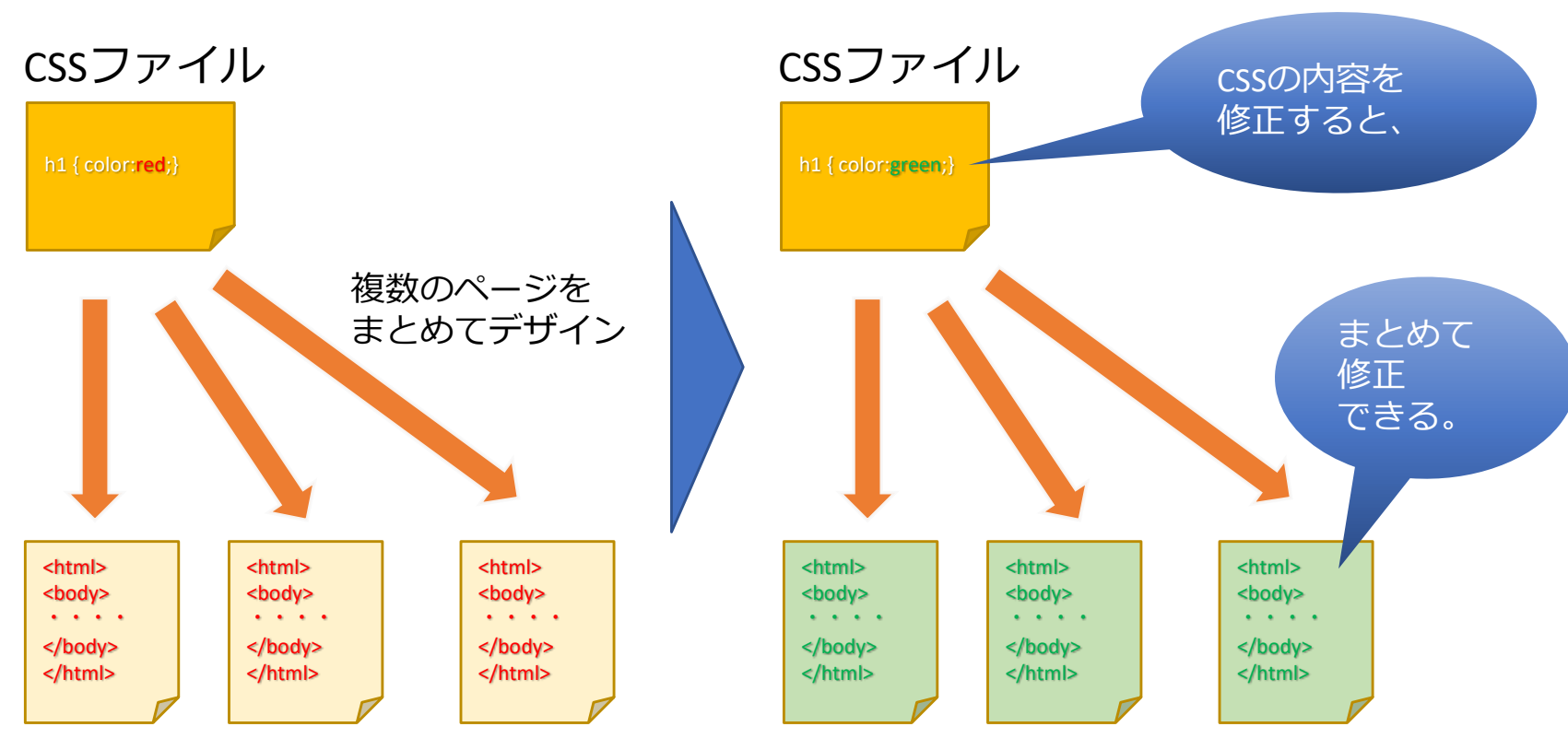

HTMLファイル

<link>タグを使って CSSファイルを読み込ませる

HTMLファイル

### CSSをHTML内に記述する方法2 HTMLの冒頭部分に CSSをまとめて記入する方法 2

• HTML文頭にある<head>タグの範囲内に、<style>タグを使ってCSSを記入する。 (例)

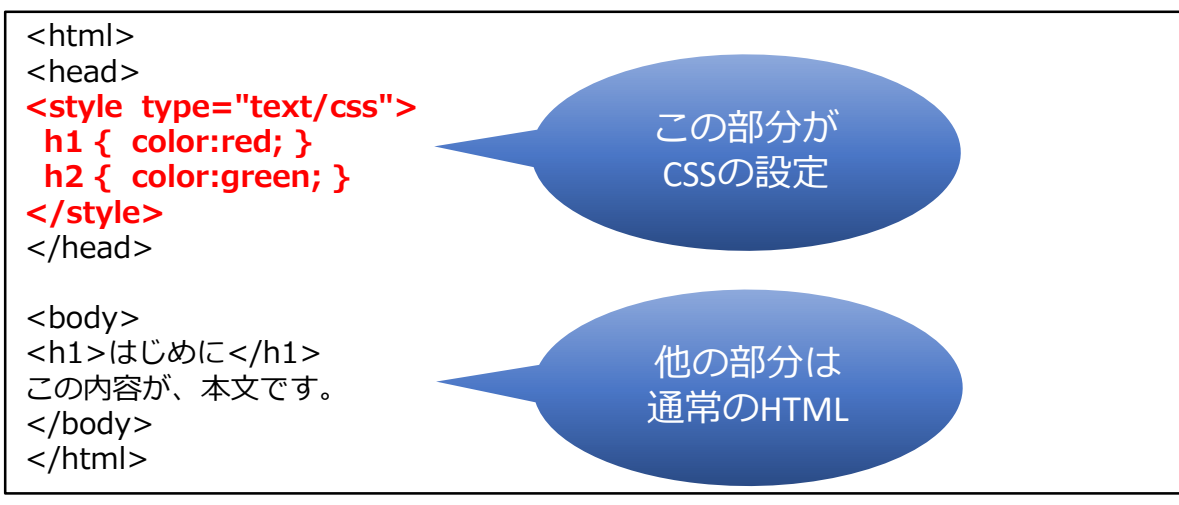

- このページ内だけにCSSの効果が及ぶ。
- ページごとに特別なルールを決める際に便利。

### CSSをHTML内に記述する方法3 Style属性を使う方法 3

• 任意のHTMLタグに style 属性を追加して、「プロパティ:値;」を直接記入する。

(例)

<h1 **style="color:red;">**これは見出しです。</h1> <p **style="background-color:gray;">**これは、段落です。</p>

- CSSを記入したタグの範囲だけに、CSSの効果が及ぶ。 ただし、HTMLの内容が複雑になるデメリットがある。
- セレクタを記入する必要はない。
	- 「プロパティ:値;」を列挙するだけで良い。

## CSSの適用範囲

### • CSSの効果は、HTMLタグで囲った範囲に適用される。

**h1** { background-color:blue; color:white; }

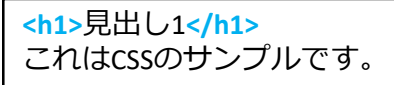

見出し1 これはCSSのサンプルです。

• あらかじめタグで囲われていない場所をデザインしたい場合は、 **<span>タグ**や**<div>タグ**で囲ってから style="..." を記入するとよい。

このキーワードは、**<span style="**background-color:blue; color:white;**">**重要**</span>**です。

このキーワードは、**重要**です。

<span>タグや<div>タグは、単体では何の効果もありません。 「style=""」などと併用することで、CSSの効果が及ぶ範囲を決める役割があります。

# CSSの特殊な書き方「クラス」

- あるデザインを、様々な個所で使いたい場合には「クラス」を使うと便利。
- クラスの定義方法 (CSS)

**.クラス名 { プロパティ:値; プロパティ:値; …… }**

セレクタにあたる部分に、先頭にドット「.」をつけて、クラス名を決める。 クラス名は好きな名前で良い。(半角英数字にしておくのが無難) { } の範囲内に、そのクラス用の設定を記入する。

pinky という名前で新しいクラスを定義する例

**.pinky { color:pink; background-color:#FFBBCC; }**

# クラスの使用例

• osirase と言う名前のクラスを使う場合

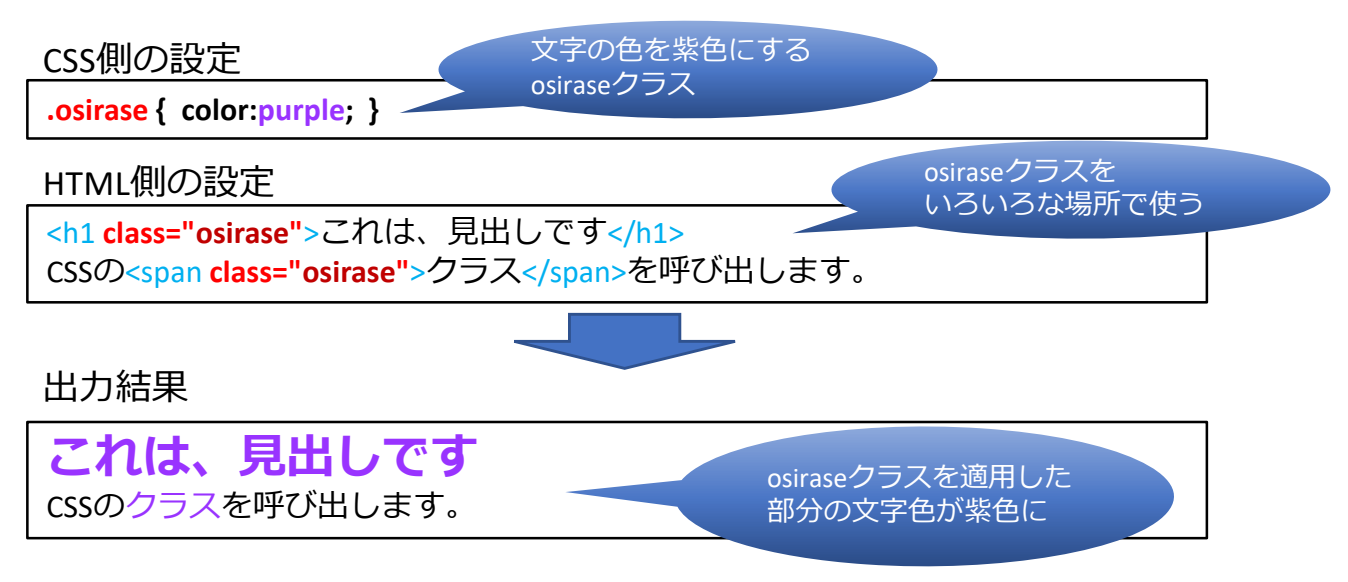

「**class="クラス名"**」とHTMLタグに追記するだけで、好きなタグ範囲に、 そのクラスのデザインを何度でも適用できる。

まとめ

- CSSはHTMLにデザインを追加するもの。
- CSSの書き方は簡単

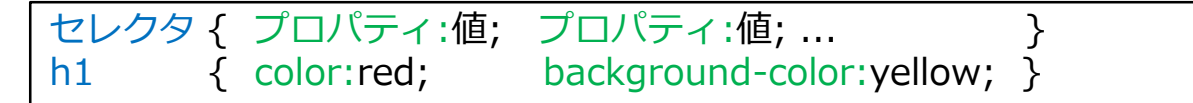

- HTMLにCSSを適用するには、3つの方法がある。 **1. 別のCSSファイル**に設定した内容をHTMLに読み込ませる方法 **2. HTMLの冒頭部分にCSS**をまとめて記入する方法 **3. Style属性**を使う方法
- 特殊な書き方「クラス」を使うと、あるデザインを好きなタグに対して何度でも適用で きる。
- タグで囲われていない範囲をデザインしたい場合は、<span>タグや<div>タグで 囲ってから「class="クラス名" 」や「style="プロパティ:値; ..."」を使ってデザインする。